# Руководство по эксплуатации

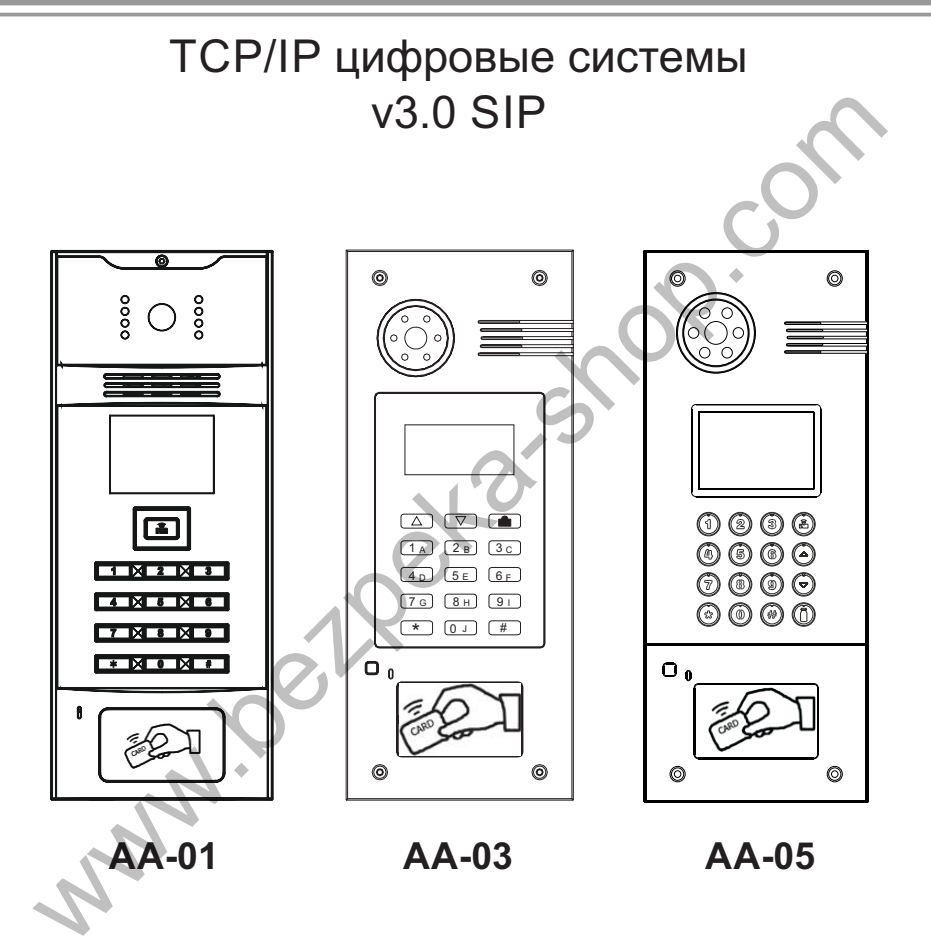

**BAS IP**

Многоквартирная вызывная панель www.bezpeka-shop.com

### *Примечание*

*Для правильной установки следуйте дальнейшей инструкции. Если у Вас возникли трудности с установкой и эксплуатацией, пожалуйста, свяжитесь с вашим дилером для консультации.*

*В данном устройстве технические параметры и характеристики могут незначительно отличаться от заявленных в инструкции. Это вызвано тем, что наша компания проводит постоянную модернизацию и усовершенствование функциональности устройств в сторону улучшения текущих характеристик.*

**Www.bezpeka.** 

# Содержание

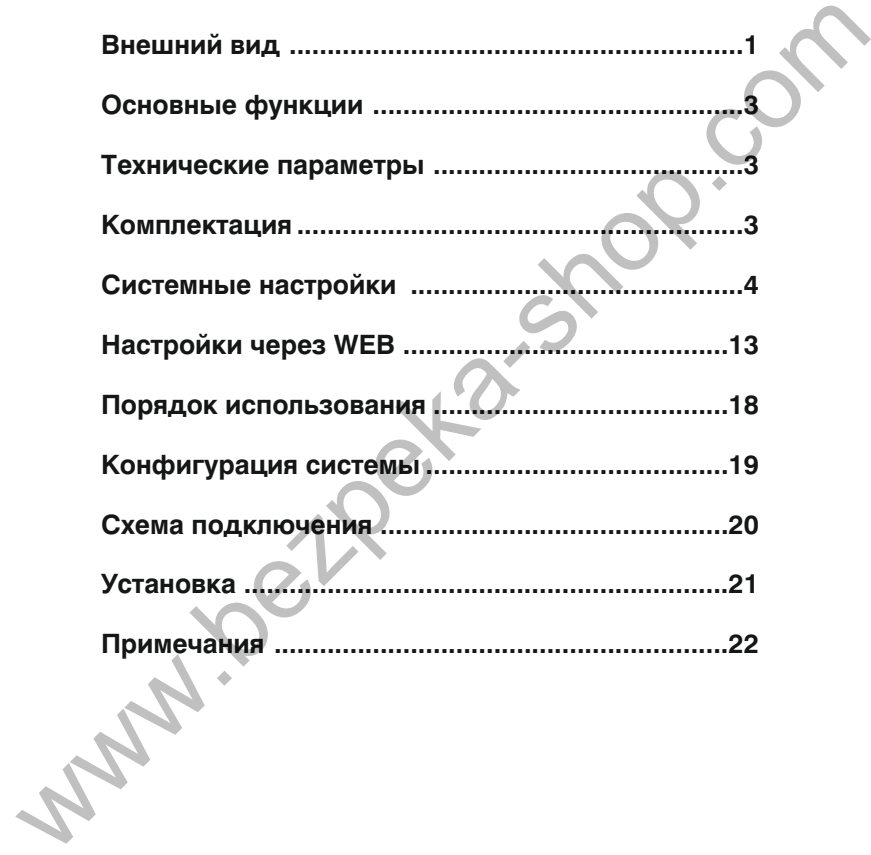

## **Внешний вид**

### Модель: AA-03 v3.0SIP

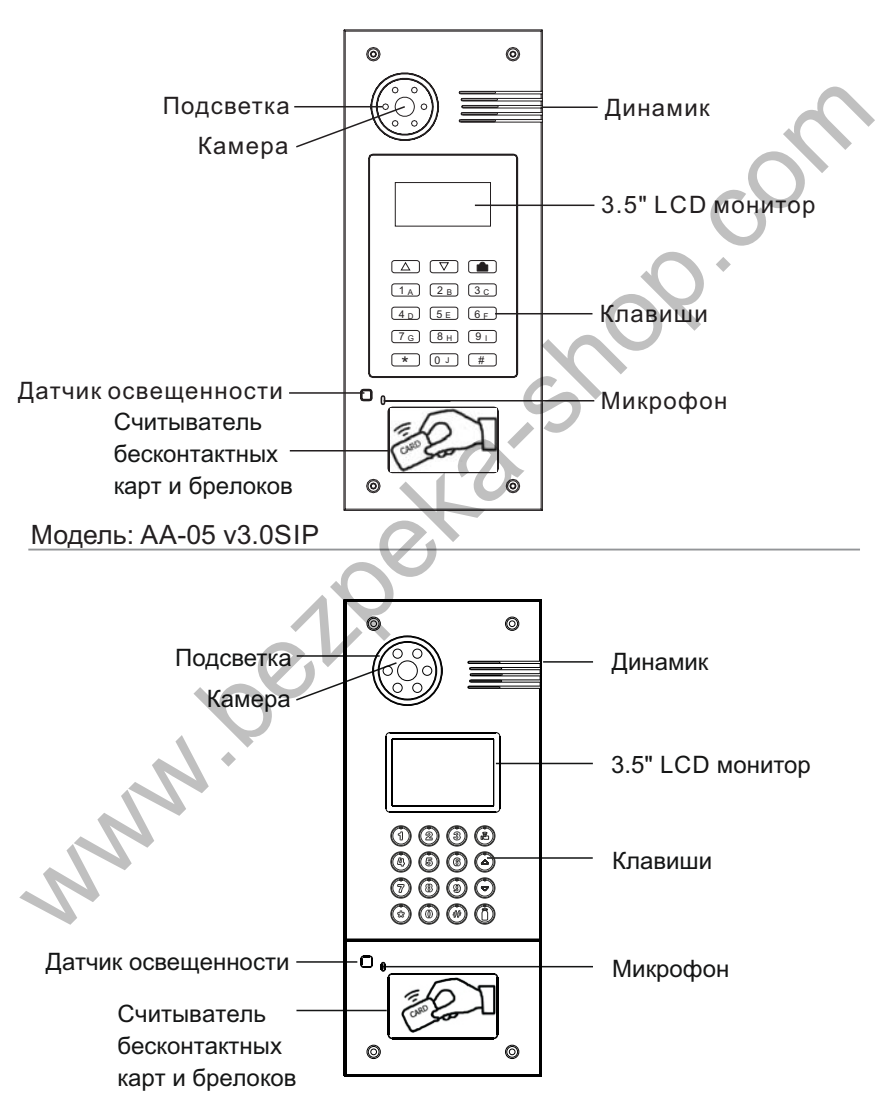

Модель: AA-01 v3.0SIP

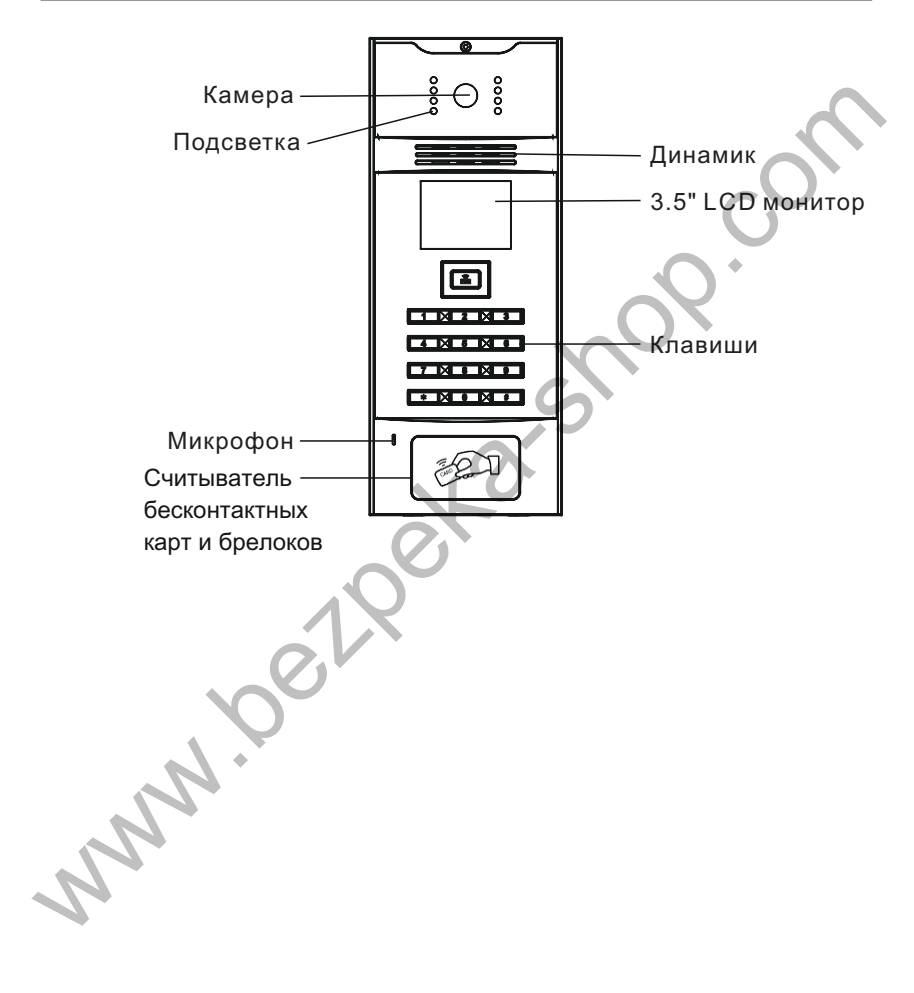

## **Основные функции**

- 1. Совершение вызовов на внутренние мониторы и пульты консьержа.
- 2. Считыватель бесконтактных карт.
- 3. Управление электромагнитными, электромеханическими замками и защелками.
- 4. Управление замком по набору кода пользователей.
- 5. Поддержка стандартного SIP протокола, для организации связи с любым VoIP оборудованием поддерживающим протокол SIP.
- 6. Интеграция с системами СКУД. В панелях с датой производства от 09.2014 года.

## **Технические параметры**

- 1. Напряжение питания: + 12 В
- 2. Мощность потребления в режиме ожидания: 3,6 Вт
- 3. Мощность потребления в рабочем режиме: 6,5 Вт
- 4. Температура эксплуатации: -40 +65 ℃
- 5. Допустимая влажность при эксплуатации: 20 93%
- 6. Температура хранения: -20 +70 ℃
- 7.Используемый кодек для сжатия видеопотока: H.264 Baseline Profile (BP)
- 8. Класс защищенности: Ip65
- 9. Габаритные размеры панелей без кронштейна:

Модель AA-01 v3.0SIP: 150 × 372 × 55 мм Модель AA-03 v3.0SIP: 155 × 375 × 47 мм Модель AA-05 v3.0SIP: 155 × 375 × 47 мм

10. Тип протокола выхода для систем СКУД: Wiegand 26

## **Комплектация**

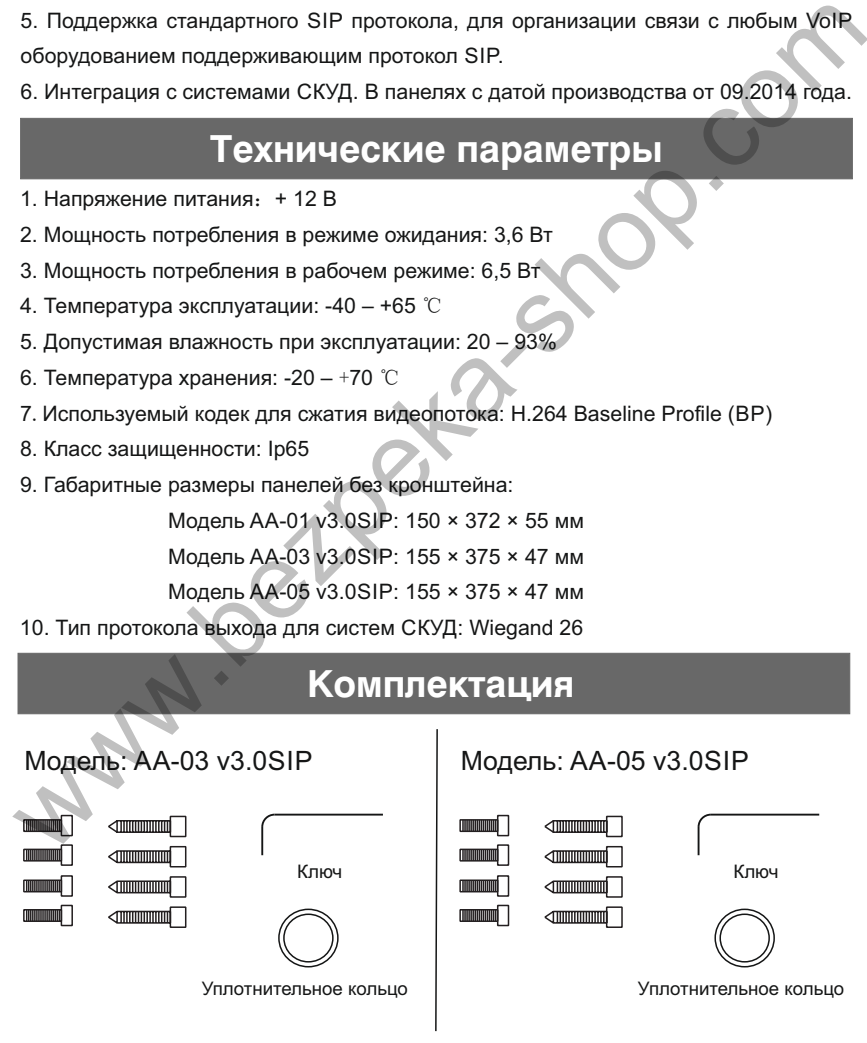

## Модель: AA-01 v3.0SIP

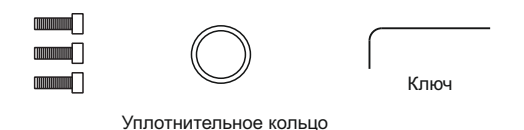

## **Системные настройки**

В режиме ожидания на экране отображается следующая информация:

### [Помощь]

Консьерж: 0000 + #

Вызов: Квартира + #

Открыть: # + Пароль + #

Для входа в системные настройки необходимо нажать кнопку # два раза:

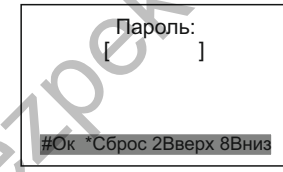

Введите 6 цифр пароля для входа в настройки вызывной панели (Пароль по умолчанию: **123456**). **CACTEMHLE HACTPONKA**<br>
B режиме ожидания на экране отображается следующая и прормация:<br>  $\begin{bmatrix}\n\text{[To how up]}\n\end{bmatrix}$ <br>  $\begin{bmatrix}\n\text{[To know, to do, +}\n\end{bmatrix}$ <br>  $\begin{bmatrix}\n\text{[To know, to do, +}\n\end{bmatrix}$ <br>  $\begin{bmatrix}\n\text{[To know, to do, +}\n\end{bmatrix}$ <br>  $\begin{bmatrix}\n\text{[To know, to$ 

Кнопка «2» перемещает курсор вверх, кнопка «8» перемещает курсор вниз. Для подтверждения значений нажимайте кнопку «#», а кнопку «\*» для возврата назад.

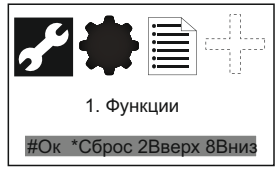

Меню вызывной панели содержит следующие пункты:

Функции – настройка функциональности вызывной панели

Настройки – конфигурация параметров вызывной панели

 $\equiv$  Системная информация – отображение информации о параметрах панели

Информация – отображение версии программного обеспечения

Выберите необходимый пункт и войдите в него с помощью кнопки «#», а для возврата на уровень назад нажимайте кнопку «\*».

### **1. Функции**

Выберите пункт меню «Функции» и войдите в него нажав кнопку «#»:

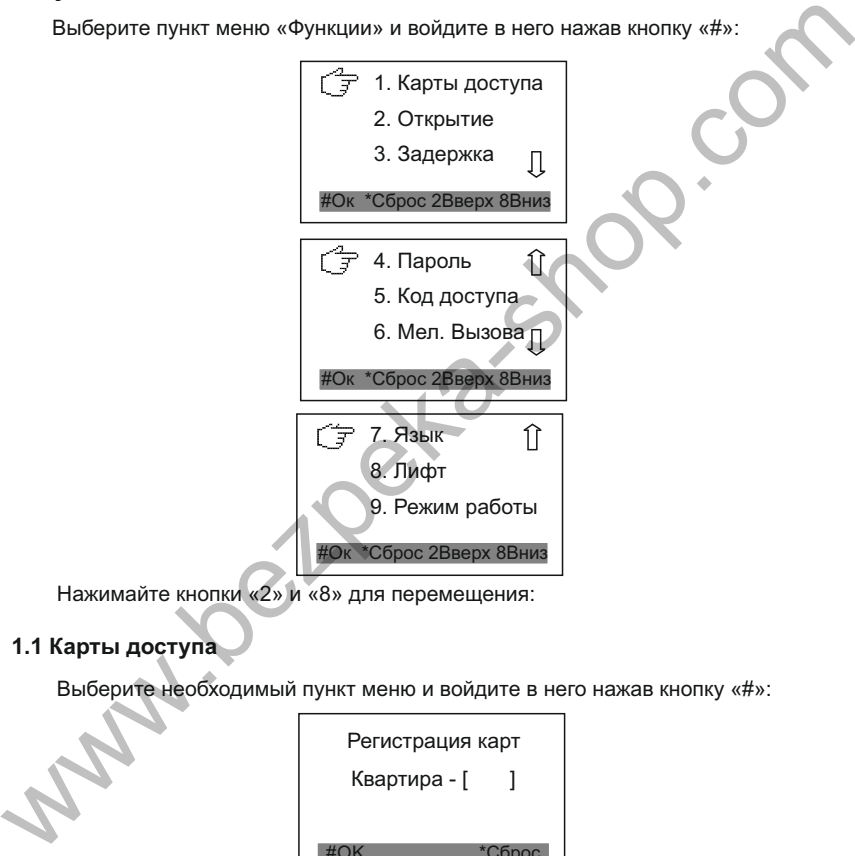

Нажимайте кнопки «2» и «8» для перемещения:

### **1.1 Карты доступа**

Выберите необходимый пункт меню и войдите в него нажав кнопку «#»:

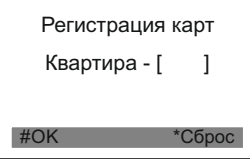

Введите номер квартиры для которой прописывается карта, а затем поднесите бесконтактную карту к области считывателя на панели, после чего на экране отобразится информация об успешном внесении карты в память вызывной панели.

### **1.2 Открытие**

Выберите необходимый пункт меню и войдите в него нажав кнопку «#»:

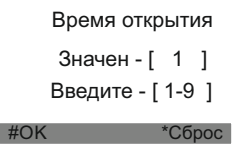

Введите значение от 1 до 9.

Например, введите значение 3, это будет означать что замок будет разблокирован и дверь будет открыта в течении 3 секунд. **Введите значение от 1 до 9.**<br>
Например, введите значение 3, это будет означать что замок будет<br>разблокирован и дверь будет открыта в течении 3 секунд.<br>
Нажмите кнопку «#» для сохранения установленных значений.<br>
Выберите

Нажмите кнопку «#» для сохранения установленных значений.

### **1.3 Задержка**

Выберите необходимый пункт меню и войдите в него нажав кнопку «#»:

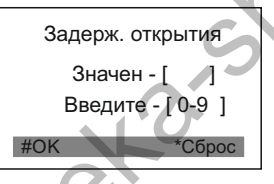

Введите значение от 0 до 9.

Например, введите значение 5, это будет означать что замок и дверь будут открыты через 5 секунд после нажатия кнопки открытия двери.

Нажмите кнопку «#» для сохранения установленных значений.

### **1.4 Пароль**

Выберите необходимый пункт меню и войдите в него нажав кнопку «#»:

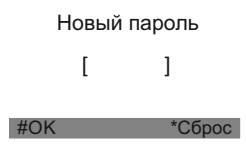

Введите новый системный пароль состоящий из 6 цифр, а затем нажмите кнопку «#» для сохранения установленных значений.

**Внимание:** Пожалуйста, не забывайте пароль, иначе для его восстановления

необходимо обращаться в сервисный центр производителя.

### **1.5 Код доступа**

Выберите необходимый пункт меню и войдите в него нажав кнопку «#»:

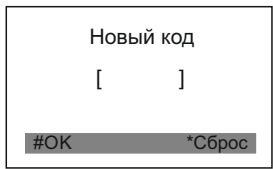

Введите новый код доступа для открытия двери, состоящий не более чем из 6 цифр и нажмите кнопку «#» для сохранения нового установленного кода. EBEQUITE HOBLING MOTHER MANAGEMENT CONDUCTS THE SHOP WAS ARRESTED FOR A SHOP WAS ARRESTED FOR A SHOP WAS ARRESTED FOR A SHOP WAS ARRESTED FOR A SHOP WAS SHOP WAS SHOP WAS SHOP WAS SHOP WAS SHOP WAS SHOP WAS SHOP WAS SHOP

Код для открытия двери, может быть только один для всех пользователей.

### **1.6 Мелодия вызова**

Выберите необходимый пункт меню и войдите в него нажав кнопку «#»:

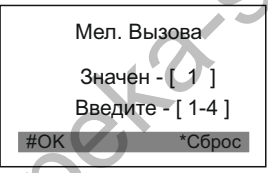

Выберите одну из четырех установленных в памяти мелодий вызова.

Нажмите кнопку «#» для сохранения установленных значений.

### **1.7 Язык**

Выберите необходимый пункт меню и войдите в него нажав кнопку «#»:

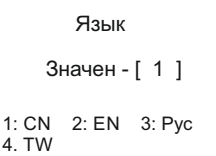

Введите значение от 1 до 4 для выбора необходимого языка.

1: CN - это китайский язык, 2: EN - это английский язык,

3: Рус - это русский язык, 4: TW - это тайваньский язык.

Нажмите кнопку «#» для сохранения установленных значений. После установки языка - система перезапустится чтобы изменения вступили в силу.

### **1.8 Лифт (опционально)**

Выберите необходимый пункт меню и войдите в него нажав кнопку «#»:

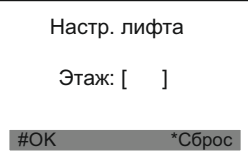

Установите необходимый этаж из диапазона 01 – 99. Этаж необходимо вводить тот, на котором установлена данная вызывная панель, как правило это 01.

Нажмите кнопку «#» для сохранения установленного значения.

При открытии двери по коду доступа, через бесконтактные карты или при открытии с внутреннего монитора, лифт будет приходить на заданный этаж.

**Примечание**: Данная функциональность доступна только при подключении модуля управления лифтовым оборудованием BAS-EVRC.

### **1.9 Режим работы**

Выберите необходимый пункт меню и войдите в него нажав кнопку «#»:

Режим работы Значен - [ 1 ] Мног - [ 0 ] Глоб - [ 1 ] #OK \*Сброс

Данная вызывная панель может работать в двух режимах: в качестве многоабонентской вызывной панели, и в качестве глобальной вызывной панели.

При установке значения «0», панель работает в многоабонентском режиме, и для вызова абонентов необходимо набирать только номер квартиры.

При установке значения «1», панель переходит в глобальный режим работы, и в этом случае с нее доступен набор полного номера абонента, который состоит из: номера дома, номера парадного и номера квартиры. Установите необходимый этаж из диапазона 01 – 99. Этаж необходимо<br>
вводить тот, на котором установлена данная вызывная панель, как правило это 01.<br>
Нажмите кнопку «#» для сохранения установленая панель, как правило это 0

После установки необходимого значения нажмите кнопку «#» для сохранения выбранного режима работы.

### **2. Настройки**

### **2.1 Основная/Дополнительная**

Выберите необходимый пункт меню и войдите в него нажав кнопку «#»:

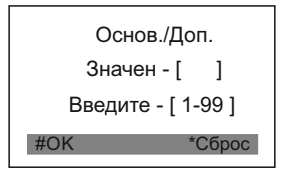

Введите порядковый номер вызывной панели от 1 до 99, из расчета что 1 - это первая вызывная панель, 2 - это вторая вызывная панель, 3 - третья, и так далее.  $\begin{array}{|c|c|c|}\n \hline \textbf{Beeyure} & \textbf{Beeyure} & \textbf{11-99} & \textbf{200} & \textbf{210} & \textbf{220} & \textbf{221} & \textbf{231} & \textbf{240} & \textbf{250} & \textbf{260} & \textbf{271} & \textbf{281} & \textbf{291} & \textbf{200} & \textbf{201} & \textbf{201} & \textbf{201} & \textbf{201} & \textbf{201} & \textbf{201} & \textbf{201} & \text$ 

Нажмите кнопку «#» для сохранения установленных значений.

### **2.2 Адрес**

Выберите необходимый пункт меню и войдите в него нажав кнопку «#»:

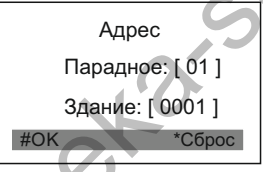

Задайте логический адрес вызывной панели.

Введите двузначный номер парадного, а затем четырехзначный номер дома. Например, «Парадное 01» - это парадное № 1, а «Здание 0001» - это дом № 1.

Нажмите кнопку «#» для сохранения установленных значений.

### **2.3 IP адрес**

Выберите необходимый пункт меню и войдите в него нажав кнопку «#»:

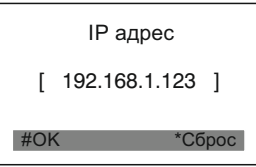

Устанавливаемый IP-адрес должен принадлежать тому же диапазону сети что и работающие в этой сети внутренние мониторы. Первые три группы цифр должны совпадать, а последняя четвертая группа должна быть уникальной.

Введите IP-адрес и нажмите кнопку «#» для сохранения значений.

### **2.4 Маска**

Выберите необходимый пункт меню и войдите в него нажав кнопку «#»:

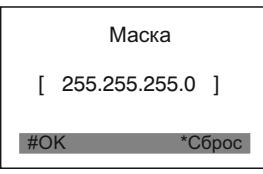

Маска по умолчанию: 255.255.255.0, зачастую ее нет необходимости изменять. Введите маску и нажмите кнопку «#» для сохранения.

### **2.5 Шлюз**

Выберите необходимый пункт меню и войдите в него нажав кнопку «#»:

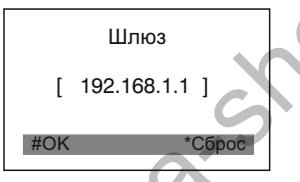

Установите адрес Вашего шлюза, он зачастую будет таким же и у мониторов.

Введите шлюз и нажмите кнопку «#» для сохранения.

### **2.6 Сервер**

Выберите необходимый пункт меню и войдите в него нажав кнопку «#»:

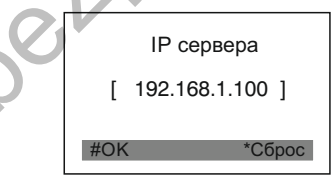

Адрес сервера с программным обеспечением «Management Software», которое отправляет текстовые и графические сообщения на внутренние мониторы. Если такое ПО не используется, тогда адрес устанавливается такой же как адрес шлюза. Маска по умолчанию: 255.255.255.0, зачастую ее нет необходимости изменять.<br>
Введите маску и нажмите кнопку «#» для сохранения.<br>
2.5 Шлюз<br>
Выберите необходимый пункт меню и войдите в него нажав кнопку «#»:<br>  $\begin{array}{r} \text{III} \$ 

Введите адрес IP-сервера и нажмите кнопку «#» для сохранения.

### **2.7 Сброс по умолчанию**

Выберите необходимый пункт меню и войдите в него нажав кнопку «#»:

Сбросить Значен - [ 1 ] 1 - Ок 0 - Нет  $*C$ брос

Выберите значение «1» для возврата к заводским установкам, или значение «0» для отмены возврата к заводским установкам. Затем нажмите «#» для подтверждения, или «\*» для выхода в предыдущее меню без сброса.

### **2.8 Перезагрузка**

Выберите необходимый пункт меню и войдите в него нажав кнопку «#»:

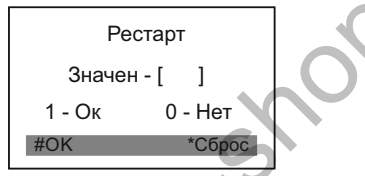

Введите «1» для перезагрузки вызывной панели, или введите «0» для отмены рестарта вызывной панели. Затем нажмите «#» для подтверждения перезагрузки, или «\*» если Вы передумали выполнять перезагрузку. «О» для отмены возврата к заводским установкам. Затем нажмите «#» для подтверждения, или «\*» для выхода в предыдущее меню без сброса.<br>
2.8 Перезагрузка<br>
Выберите необходимый пункт меню и войдите в него нажав кнопку «#»:<br>

### **3. Системная информация**

Выберите необходимый пункт меню и войдите в него нажав кнопку «#»:

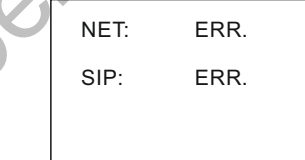

Кнопками 2 (вверх) и 8 (вниз) пролистывайте выводимую системную информацию, которая отображается на экране.

 NET: Состояние подключения к локальной сети. Когда отображается статус «ERR», значит нет подключения к сети Ethernet, а если отображается статус «OK» - значит локальная сеть подключена.

 SIP: Состояние подключения к SIP-серверу. Статус «ERR» означает что панель не может зарегистрироваться на SIP-сервере, а статус «OK» - означает что панель успешно зарегистрировалась на SIP-сервере.

### **4. Информация**

Выберите необходимый пункт меню и войдите в него нажав кнопку «#»:

```
UI: 
1.0.1 20130707 (std)
RES:
1.0.1 20130512 (std)
```
В этом окне отображается информация о версии программного обеспечения многоабонентской вызывной панели. Выводимая информация предназначена для крупных системных интеграторов и сервисных центров.

www.bezpeka-sho

## **Настройки через WEB**

Для конфигурирования вызывной панели удаленно через WEB-интерфейс, необходимо подключиться к ней интернет-браузером на ПК. Панель должна быть подключена в том же сегменте сети что и ПК с которого планируется производить настройку панели. В интернет-браузере в строке ввода адреса необходимо ввести IP-адрес вызывной панели, после чего появится окно ввода имени пользователя и пароля. Имя пользователя для входа в настройки: **admin**. Пароль необходимый для ввода, соответствует паролю для доступа к настройкам вызывной панели и является паролем инсталлятора, который по умолчанию: **123456**.

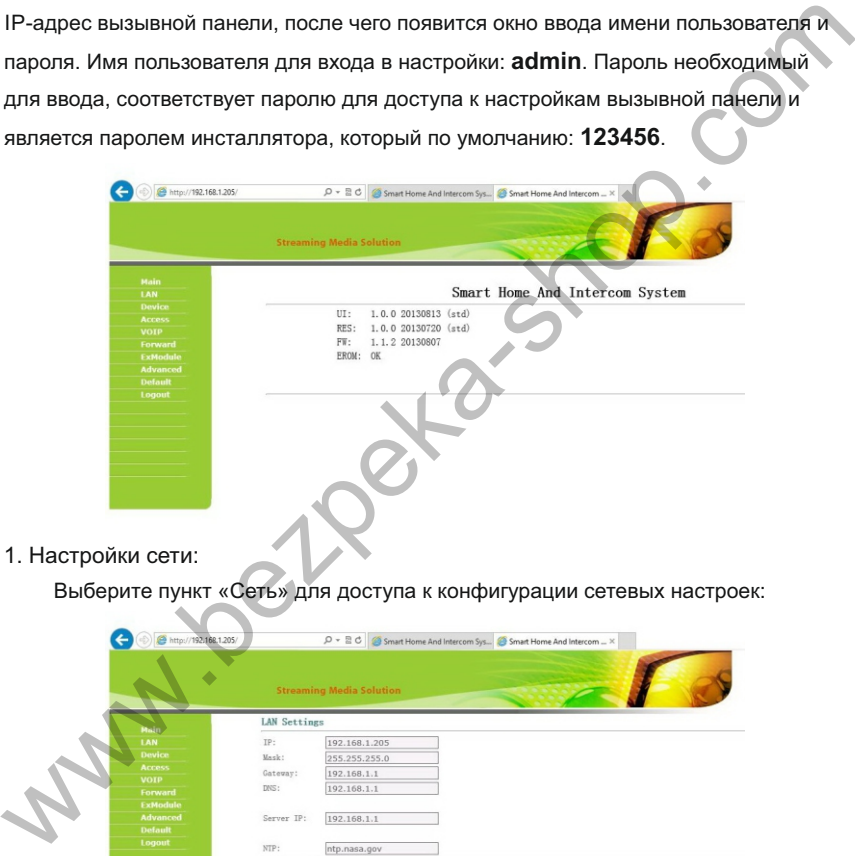

1. Настройки сети:

Выберите пункт «Сеть» для доступа к конфигурации сетевых настроек:

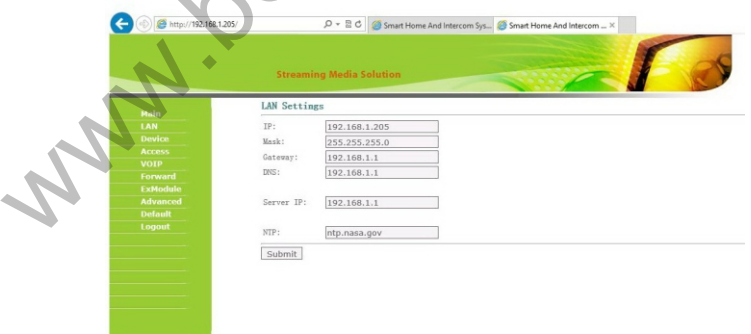

### 2. Настройки устройства:

Выберите пункт «Устройство» для доступа к конфигурации логического адреса, режима работы и мелодии вызова:

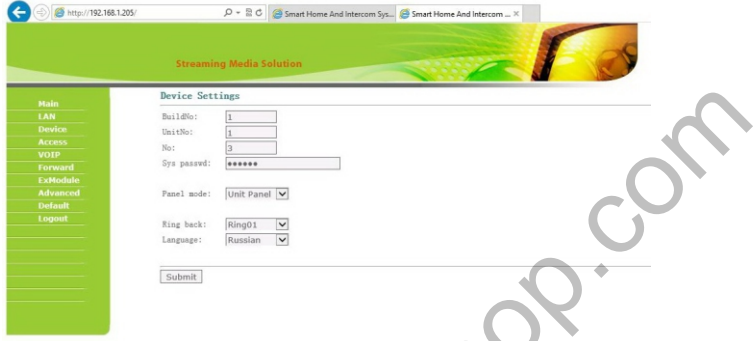

### 3. Настройки доступа:

Выберите пункт «Доступ» для настроек времени открытия, задержки и кода доступа пользователей на открытие двери:

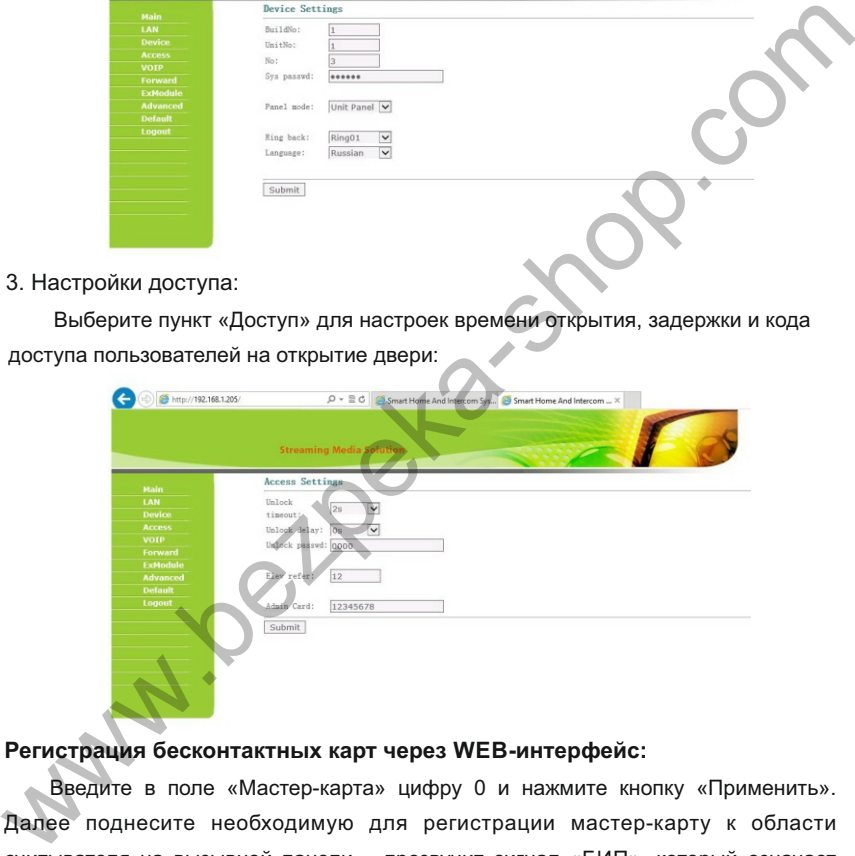

### **Регистрация бесконтактных карт через WEB-интерфейс:**

Введите в поле «Мастер-карта» цифру 0 и нажмите кнопку «Применить». Далее поднесите необходимую для регистрации мастер-карту к области считывателя на вызывной панели – прозвучит сигнал «БИП», который означает что мастер-карта успешно зарегистрирована.

 После этого к области считывателя на панели подносите по очереди карты пользователей. После каждой карты пользователя будет звучать сигнал «БИП», который означает успешную регистрацию поднесенной карты.

Время между добавлением карт, не должно превышать 10 секунд.

### 4. Настройки SIP:

Выберите пункт «VOIP» для перехода к настройкам SIP аккаунта:

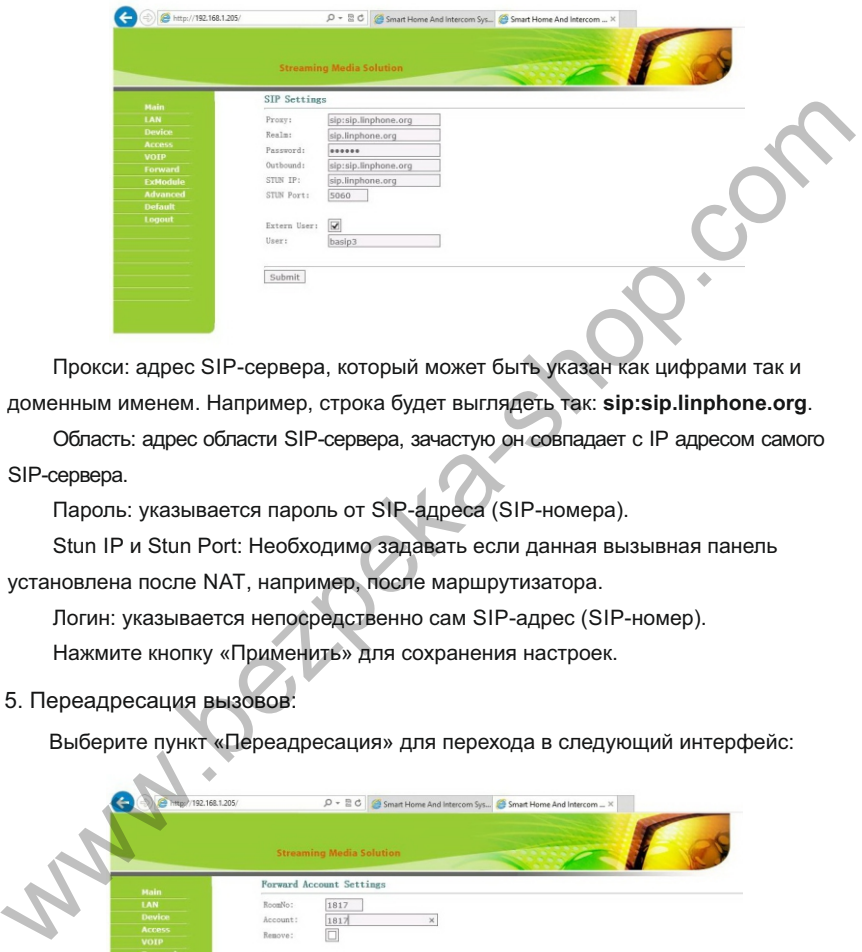

Прокси: адрес SIP-сервера, который может быть указан как цифрами так и доменным именем. Например, строка будет выглядеть так: **sip:sip.linphone.org**.

Область: адрес области SIP-сервера, зачастую он совпадает с IP адресом самого SIP-сервера.

Пароль: указывается пароль от SIP-адреса (SIP-номера).

Stun IP и Stun Port: Необходимо задавать если данная вызывная панель установлена после NAT, например, после маршрутизатора.

Логин: указывается непосредственно сам SIP-адрес (SIP-номер). Нажмите кнопку «Применить» для сохранения настроек.

5. Переадресация вызовов:

Выберите пункт «Переадресация» для перехода в следующий интерфейс:

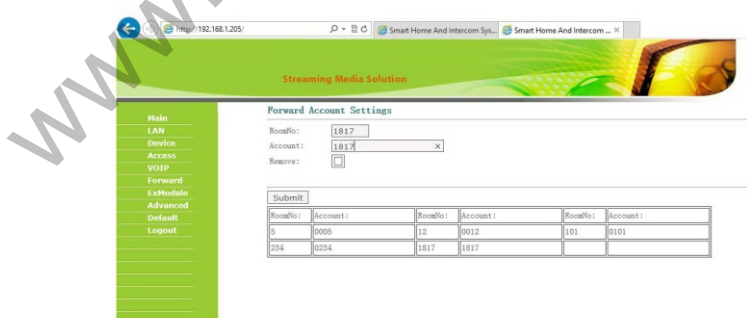

Данный раздел используется для переадресации звонков, поступающих на внутренние мониторы, когда внутреннего монитора нет или он отключен, на любой заданный SIP-адрес (SIP-номер).

1. В поле «Квартира» введите номер квартиры при вызове которой будет происходить переадресация. «Квартира» состоит из номера этажа и комнаты.

2. В поле «SIP-адрес» введите необходимый SIP-номер на который будет приходить вызов с вызывной панели при наборе соответствующей квартиры.

3. Нажмите кнопку «Применить» для добавления значений в таблицу.

6. Настройки внешнего модуля (опционально):

Выберите пункт «ExModule» для перехода в следующий интерфейс:

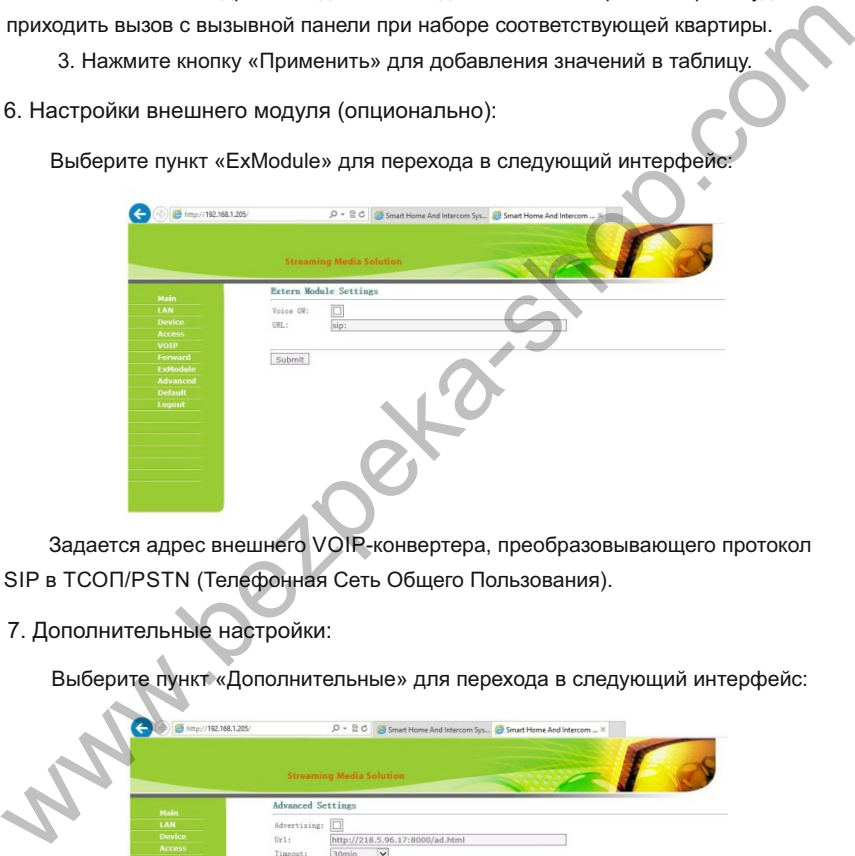

Задается адрес внешнего VOIP-конвертера, преобразовывающего протокол SIP в ТСОП/PSTN (Телефонная Сеть Общего Пользования).

### 7. Дополнительные настройки:

Выберите пункт «Дополнительные» для перехода в следующий интерфейс:

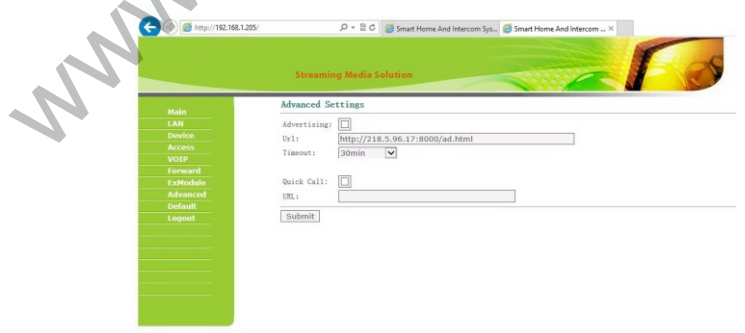

Quick Call: адрес монитора консьержа для его вызова кнопкой прямого набора, находящейся на лицевой стороне вызывной панели. Задается в формате: «sip:1234@192.168.1.101», где 1234 - это номер здания установленный в мониторе консьержа, а 192.168.1.101 - это IP-адрес самого монитора консьержа.

#### 8. Выход из системы:

Выберите пункт «Выход» для перехода к следующему интерфейсу:

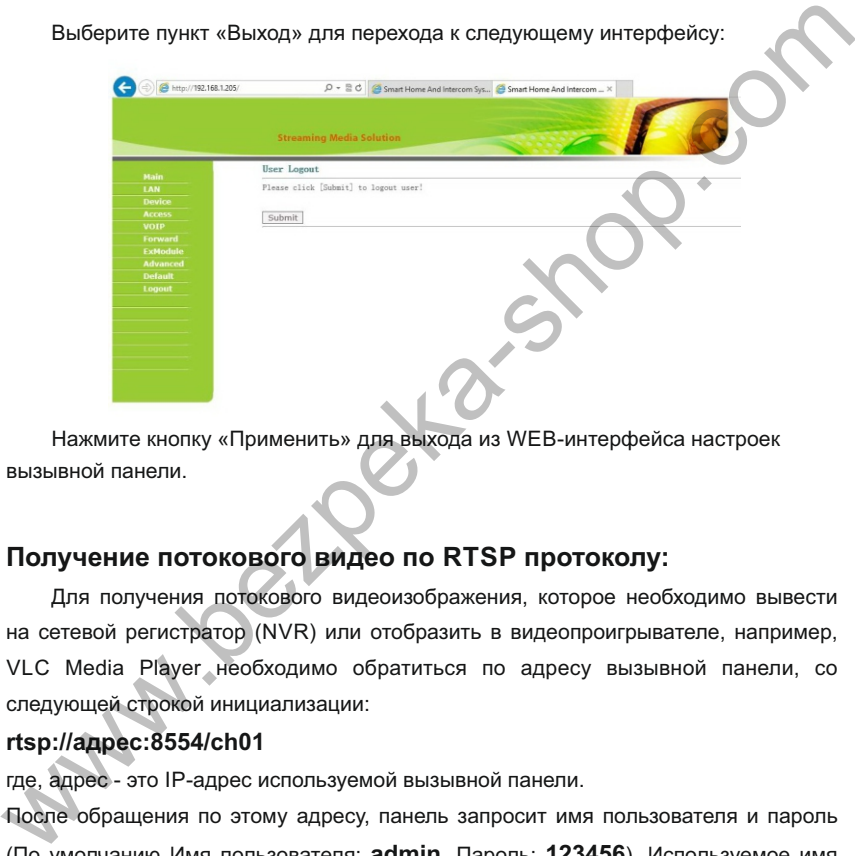

Нажмите кнопку «Применить» для выхода из WEB-интерфейса настроек вызывной панели.

### **Получение потокового видео по RTSP протоколу:**

Для получения потокового видеоизображения, которое необходимо вывести на сетевой регистратор (NVR) или отобразить в видеопроигрывателе, например, VLC Media Player необходимо обратиться по адресу вызывной панели, со следующей строкой инициализации:

### **rtsp://адрес:8554/ch01**

где, адрес - это IP-адрес используемой вызывной панели.

После обращения по этому адресу, панель запросит имя пользователя и пароль (По умолчанию Имя пользователя: **admin**, Пароль: **123456**). Используемое имя пользователя и пароль можно сразу вписать в строку инициализации перед адресом, тогда строка получения потокового видео, будет выглядеть следующим образом, например:

### **rtsp://admin:123456@192.168.1.205:8554/ch01**

## **Порядок использования**

### **1. Звонок на консьержа с вызывной панели**

Наберите на клавиатуре «0000» или нажмите кнопку **быстрого доступа.** 

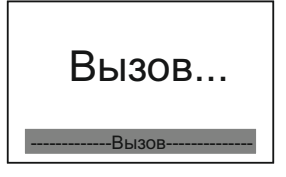

#### **2. Звонок на внутренние мониторы**

#### **2.1 Звонок с панели когда она в многоабонентском режиме**

Введите номер квартиры и нажмите клавишу «#», после чего последует вызов. Если после номера квартиры клавишу «#» не набирать, то панель совершит вызов автоматически через 2 секунды после последней нажатой цифры.  $\footnotesize{2.2\,$  Звонок на внутренние мониторы для в многоабонентском режиме Введите номер картиры и нажмите клавищу «#», после чего последует вызов. Если после номера картиры клавищу «#», после чего последует вызов. Если по

### **2.2 Звонок с панели когда она в глобальном режиме**

Введите номер дома и нажмите «#», затем введите номер парадного и нажмите «#», далее введите номер квартиры и нажмите «#». (Клавишу «#» можно не набирать, но тогда набираемый номер должен состоять минимум из 8 цифр).

#### **3. Открытие двери**

### **3.1 Открытие двери по коду доступа с клавиатуры панели**

Нажмите клавишу «#», после чего появится окно ввода кода доступа:

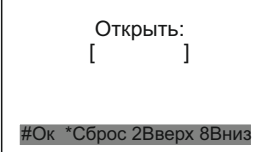

Введите 4 цифры кода доступа (по умолчанию код доступа **0000**), и нажмите клавишу «#», после чего панель выдаст команду на открытие двери.

### **3.2 Открытие двери при использовании бесконтактных карт и брелоков**

Поднесите бесконтактную карту предварительно зарегистрированную в памяти вызывной панели, к области считывателя бесконтактных карт. При считывании карты панель выдаст команду на открытие двери. Если карты в памяти вызывной панели нет или она заблокирована - то на экране отобразится надпись «Ошибка».

## **Конфигурация системы**

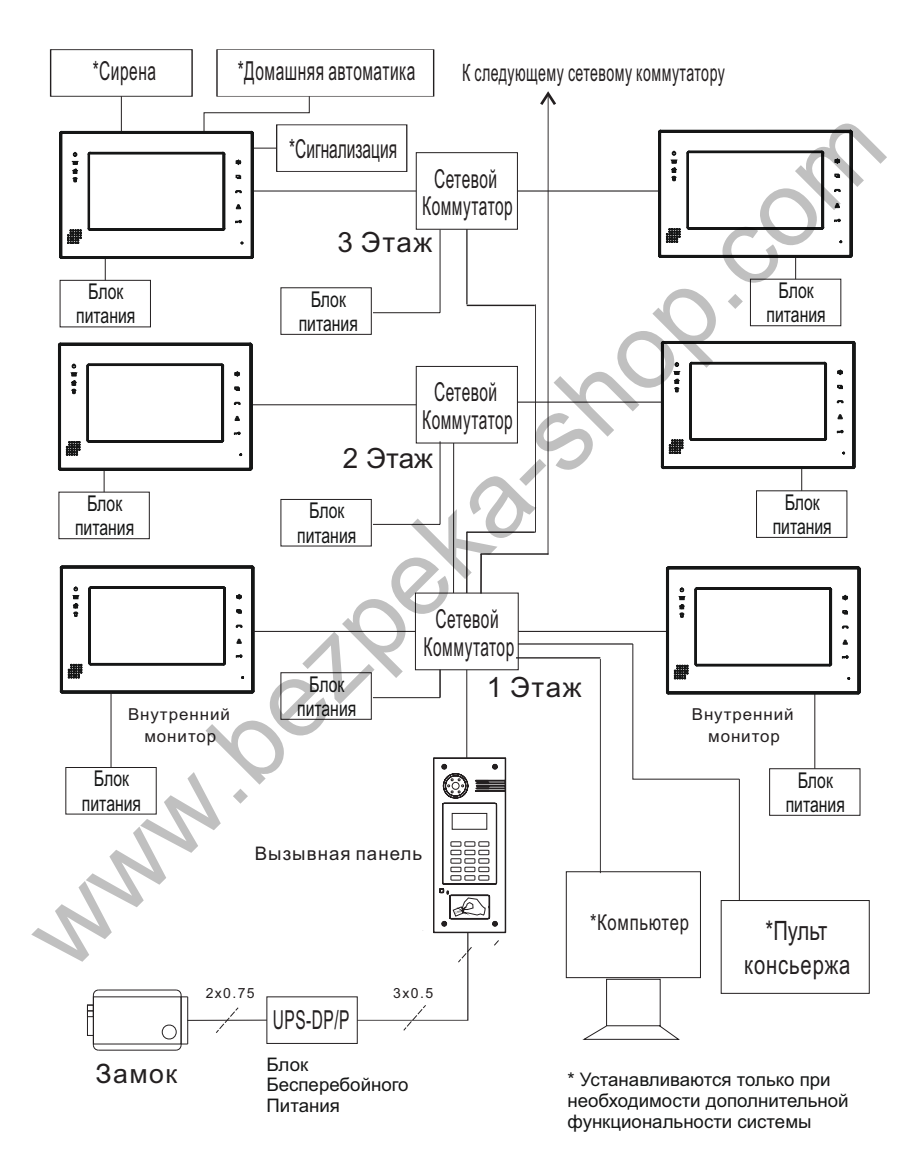

## **Схема подключения**

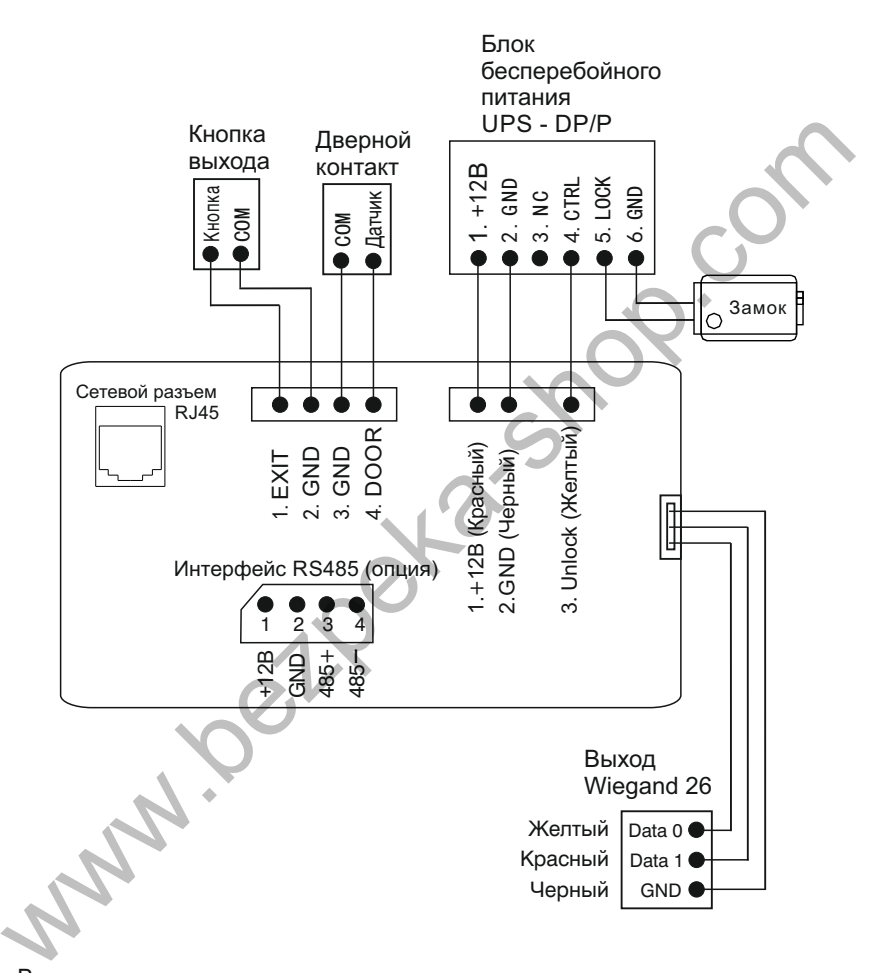

### Внимание:

1. Время открытия замка устанавливается регулировочным резистором на плате блока бесперебойного питания UPS - DP/P. 2. Тип замка, электромеханический или электромагнитный, устанавливается переключателем на плате блока бесперебойного питания UPS - DP/P.

## **Установка**

### **Модель: AA-01 v3.0SIP**

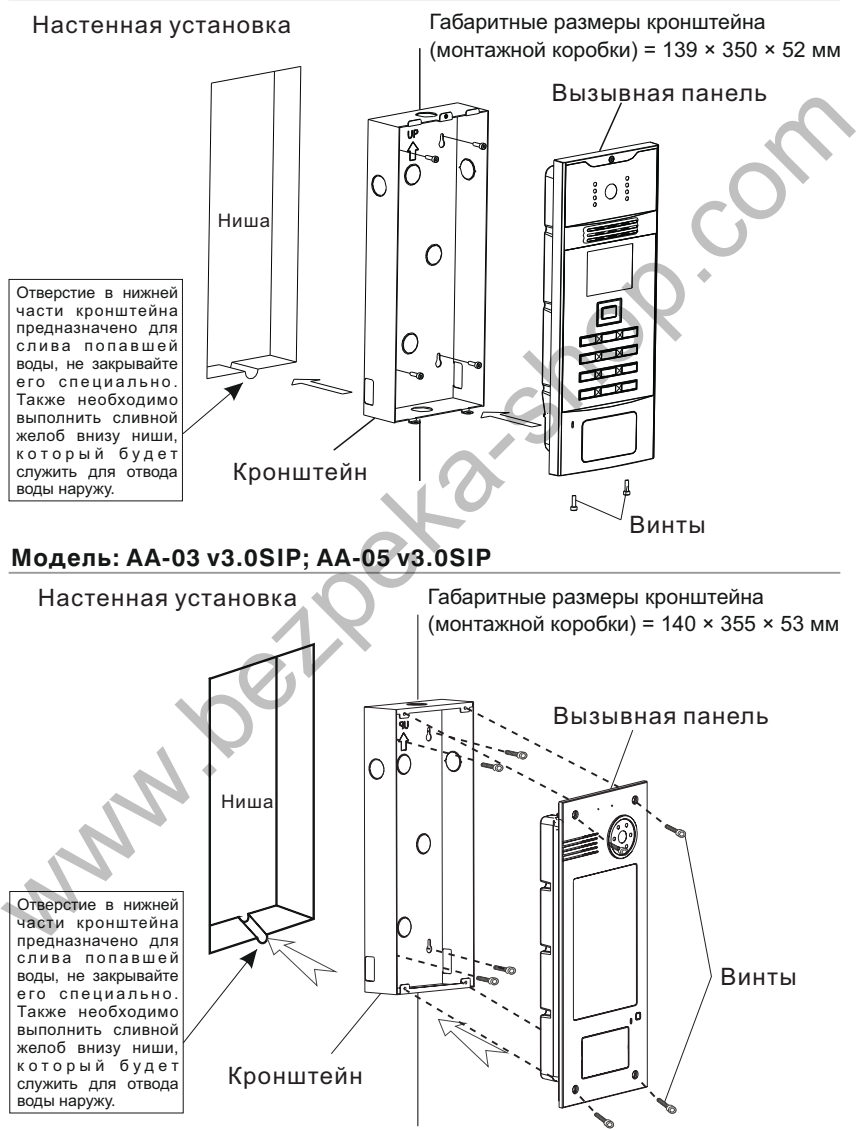

### **Техническое обслуживание устройств**

1. Держите устройство в чистоте, а для его очистки от пыли используйте мягкую сухую ткань.

2. Во время очистки устройства, пожалуйста, отключите питание.

3. Если устройство сильно загрязнено, и не может быть очищено сухой тканью, пожалуйста, воспользуйтесь мягкой салфеткой, смоченной в разбавленном моющем средстве, а затем протрите его тканью насухо.

4. Для очистки не используйте бензин, растворители, ацетон или органические растворы. Они могут привести к повреждению корпуса и изменению цвета устройства.

### **Обратите внимание на следующее:**

1. Внимательно ознакомьтесь с данной инструкцией. Обязательно сохраните ее для дальнейшего использования.

2. Используйте только источник питания рекомендуемый производителем, а также удостоверьтесь, что Ваша сеть электропитания соответствует перечисленным техническим параметрам, предназначенным для рекомендуемого источника питания. Если Вы не уверены - проконсультируйтесь с Вашим продавцом или с местной электроэнергетической компанией.

3. Не допускайте сильных ударов и падения устройства. Если устройство или один из его компонентов получили повреждения, немедленно обратитесь в авторизованный сервисный центр.

4. Устройство должно быть надежно установлено и закреплено. Не допускается эксплуатация в агрессивных средах. Место установки должно быть выбрано вдали от электромагнитных полей и других паразитных излучений.

5. Не допускайте использования химических веществ при очистке поверхности. Применяйте только мягкую, чистую и сухую ткань.

6. Не устанавливайте и не эксплуатируйте устройство совместно с оборудованием которое не рекомендовано производителем, и не сертифицировано согласно действующим местным нормам.

7. Не производите модификации и любые изменения в программной или аппаратной части устройства. Это противоречит политике производителя, автоматически отменяет действие гарантийного и сервисного обслуживания, а также во многих странах является действием нарушающим закон и преследуется административно или уголовно. отельно силионо читались и по имею. Относи силионно и для постолнились постолнились постолнуться, воспользуйтесь мягкой надерской, смоченной в разбавленной сили могут привести к повреждению корпуса и изменению цвета<br>4. Дл

8. Не разбирайте самостоятельно устройство. В случае необходимости ремонта, пожалуйста, свяжитесь с продавцом или авторизованым сервисным центром.

## **Гарантийный талон №\_\_\_\_\_\_\_\_**

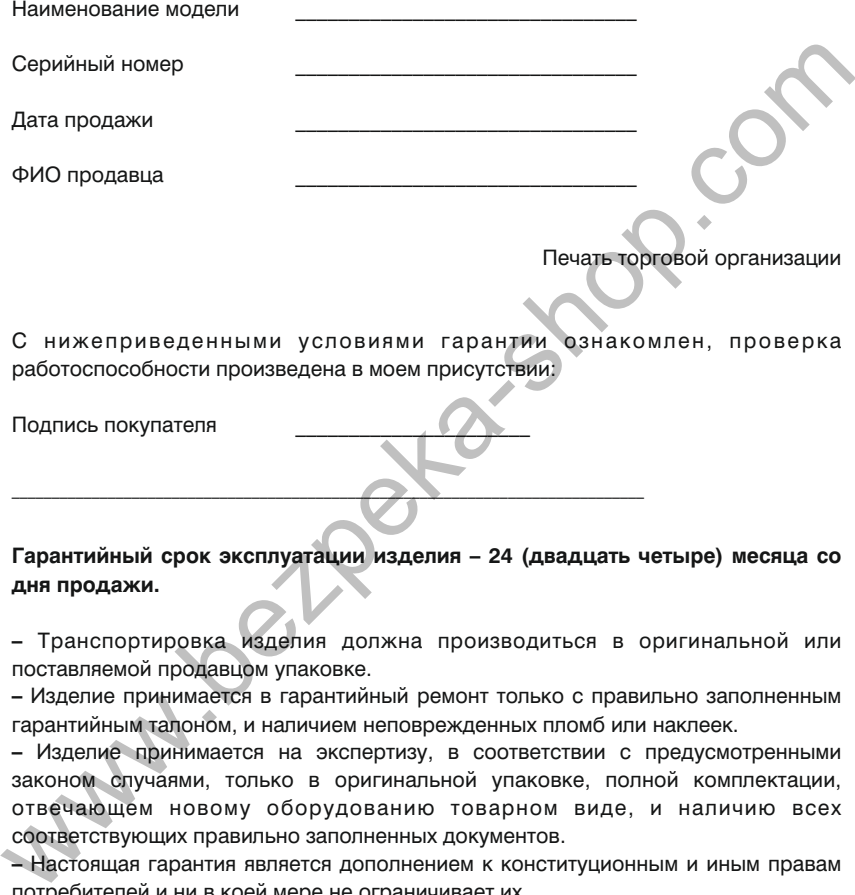

Печать торговой организации

С нижеприведенными условиями гарантии ознакомлен, проверка работоспособности произведена в моем присутствии:

Подпись покупателя \_\_\_\_\_\_\_\_\_\_\_\_\_\_\_\_\_\_\_\_\_\_

**Гарантийный срок эксплуатации изделия – 24 (двадцать четыре) месяца со дня продажи.**

\_\_\_\_\_\_\_\_\_\_\_\_\_\_\_\_\_\_\_\_\_\_\_\_\_\_\_\_\_\_\_\_\_\_\_\_\_\_\_\_\_\_\_\_\_\_\_\_\_\_\_\_\_\_\_\_\_\_\_\_\_\_\_\_\_\_\_\_\_\_\_\_\_\_\_\_\_\_\_

**–** Транспортировка изделия должна производиться в оригинальной или поставляемой продавцом упаковке.

**–** Изделие принимается в гарантийный ремонт только с правильно заполненным гарантийным талоном, и наличием неповрежденных пломб или наклеек.

**–** Изделие принимается на экспертизу, в соответствии с предусмотренными законом случаями, только в оригинальной упаковке, полной комплектации, отвечающем новому оборудованию товарном виде, и наличию всех соответствующих правильно заполненных документов.

**–** Настоящая гарантия является дополнением к конституционным и иным правам потребителей и ни в коей мере не ограничивает их.

### **Условия гарантии**

1. В гарантийном талоне должно быть указано наименование модели, серийный номер, дата продажи, ФИО продавца, печать торговой организации и подпись покупателя.

2. Доставка в гарантийный ремонт осуществляется самим покупателем.

3. Гарантийный ремонт производится только в течение гарантийного срока указанного в данном гарантийном талоне.

4. Сервисный центр обязуется сделать все возможное, для проведения ремонта гарантийного изделия, в срок до 24-х рабочих дней. Срок, затраченный на восстановление работоспособности изделия, добавляется к установленному гарантийному сроку. 4. Сервисный центр обязуется сделать все возможное, для проведения<br>на восстанования по мадеим и верои до 24-х рабочих дней. Срок, затраменный<br>на восстанования по мадеим и добавленся к установленный<br>гарантийному сроку.<br>**Н** 

### **Нарушение условий гарантии**

1. Настоящая гарантия недействительна, если будет изменен, стерт, удален или будет неразборчив типовой или серийный номер на изделии.

2. Гарантия не действительна, в случае проведения любых адаптаций и изменений с целью усовершенствования или расширения обычной сферы применения изделия, указанной в руководстве по эксплуатации.

3. Гарантия теряет силу при использовании изделия не по назначению или не в соответствии с руководством по эксплуатации и обслуживанию.

4. Гарантия теряет силу при случайном или намеренном попадании инородных предметов, веществ, жидкостей, паров, агрессивных газов, насекомых во внутренние либо на внешние части изделия.

5. Гарантия теряет силу при неправильном соединении изделия с другими системами, или неправильном монтаже и установке.

6. Гарантия не распространяется на полученные дефекты и повреждения любой системы, в которую изделие было внедрено или совместно с которой использовалось.

7. Гарантия не действительна при наличии на изделии механических повреждений, сколов, вмятин, трещин, следов вскрытия и т.д.

8. Гарантия не распространяется на изделие, при наличии повреждений, вызванных несоответствием Государственным стандартам параметров питающих, телекоммуникационных, кабельных сетей и других подобных внешних факторов.

9. Настоящая гарантия не распространяется на изделие, получившее внутренние или внешние повреждения вследствие внешних факторов, таких как: стихийные бедствия, пожары, наводнения, молнии, грозы, колебания напряжений и иных причин, находящихся вне контроля производителя.

10. Гарантия утрачивает свою силу и становится не действительна при попытке ремонта, произведенного не уполномоченными на то сервисными центрами или другими лицами и организациями, не имеющими юридических полномочий производить ремонт, данных изделий.

11. Действие гарантии не распространяется на аксессуары (аккумуляторы, внешние блоки питания, соединительные шнуры), а так же детали и части изделия, вышедшие из строя в результате естественного износа.